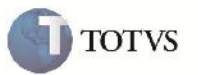

### **Ajuste Conta Contábil**

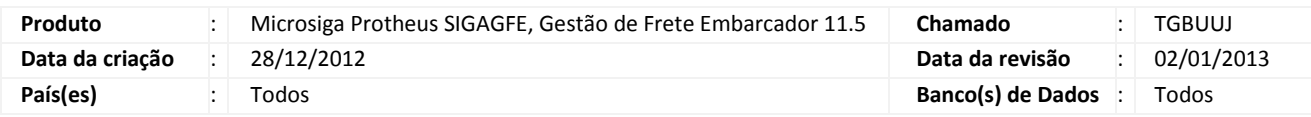

# Importante

Implementada melhoria para que o SIGAGFE encontre a conta contábil quando utilizado com banco de dados Oracle.

### **Procedimento para Implementação**

O sistema é atualizado logo após a aplicação do pacote de atualizações (Patch) deste chamado.

#### **Procedimento para Utilização**

- 1. Dentro do SIGAGFE, acessar o menu Atualizações > Cadastros > Contabilização > Contas para Rateio e fazer a criação de uma conta para rateio com apenas um critério informado e o restante em branco;
- 2. Em seguida, fazer a criação de um documento de carga e vincula-lo a um romaneio de carga;
- 3. Fazer o cálculo do Romaneio, verificar que não é apresentada nenhuma mensagem de erro de que o Rateio não pode ser feito;
- 4. Retorne a tela principal e acesse o menu Atualização > Movimentação > Expedição/Recebim > Documentos Carga, escolher o documento cadastrado anteriormente e clicar em visualizar;
- 5. Acessar a aba Rateio Contábil e verificar que o mesmo foi feito corretamente.

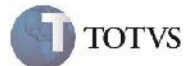

# **Informações Técnicas**

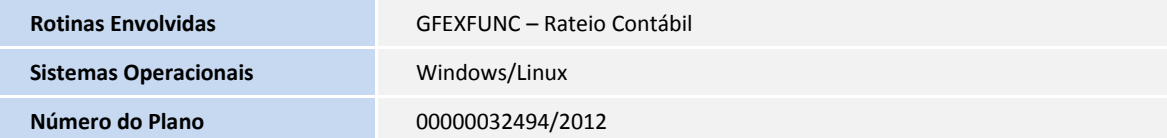